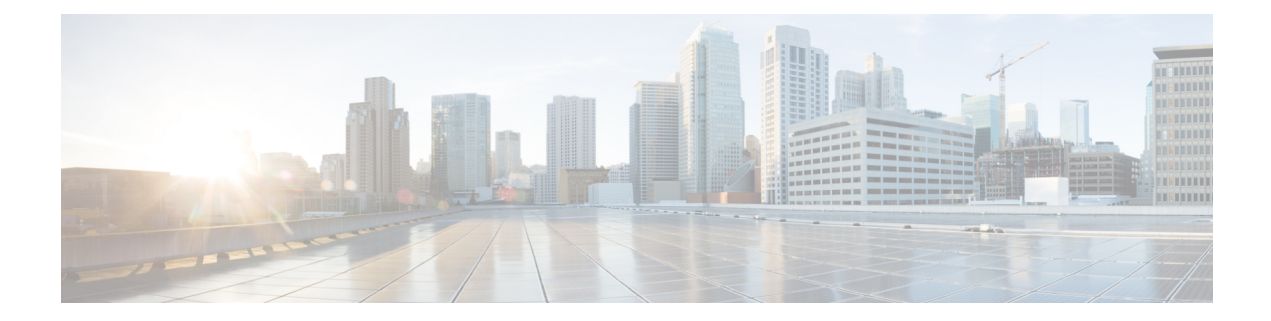

# **Configuring the 8-Port Channelized T1/E1 Serial SPA**

This chapter provides information about configuring the 8-Port Channelized T1/E1 Serial SPA on the Cisco ASR 1000 Series Routers.

- [Configuration](#page-0-0) Tasks, on page 1
- Verifying the Interface [Configuration,](#page-10-0) on page 11
- [Configuration](#page-11-0) Examples, on page 12

# <span id="page-0-0"></span>**Configuration Tasks**

This section describes how to configure the 8-Port Channelized T1/E1 Serial SPA for the Cisco ASR 1000 Series Routers and verify the configuration. For information about managing your system images and configuration files, refer to the following:

- Cisco ASR 1000 Series Aggregation Services Routers Software [Configuration](http://www.cisco.com/c/en/us/td/docs/routers/asr1000/configuration/guide/chassis/asrswcfg.html) Guide
- Cisco IOS [Configuration](http://www.cisco.com/c/en/us/td/docs/ios-xml/ios/fundamentals/configuration/xe-16/fundamentals-xe-16-book.html) Fundamentals Configuration Guide
- Cisco IOS [Configuration](http://www.cisco.com/c/en/us/td/docs/ios-xml/ios/fundamentals/command/Cisco_IOS_Configuration_Fundamentals_Command_Reference.html) Fundamentals Command Reference

## <span id="page-0-1"></span>**Required Configuration Tasks**

This section lists the required configuration steps to configure the 8-Port Channelized T1/E1 Serial SPA. Some of the required configuration commands implement default values that might be appropriate for your network. If the default value is correct for your network, then you do not need to configure the command.

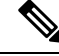

**Note**

To better understand the address format used to specify the physical location of the SIP, SPA, and interfaces, see the [Specifying](#page-5-0) the Interface Address on a SPA, on page 6.

## **Setting the Card Type**

The SPA is not functional until the card type is set. Information about the SPA is not indicated in the output of any show commands until the card type has been set. There is no default card type.

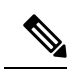

**Note** Mixing of interface types is not supported. All ports on a SPA must be of the same type.

To set the card type for the 8-Port Channelized T1/E1 Serial SPA, complete these steps:

#### **SUMMARY STEPS**

- **1.** Router# **configure terminal**
- **2.** Router(config)# **card type** {**e1** | **t1**} *slot subslot*
- **3.** Router(config)# **exit**

### **DETAILED STEPS**

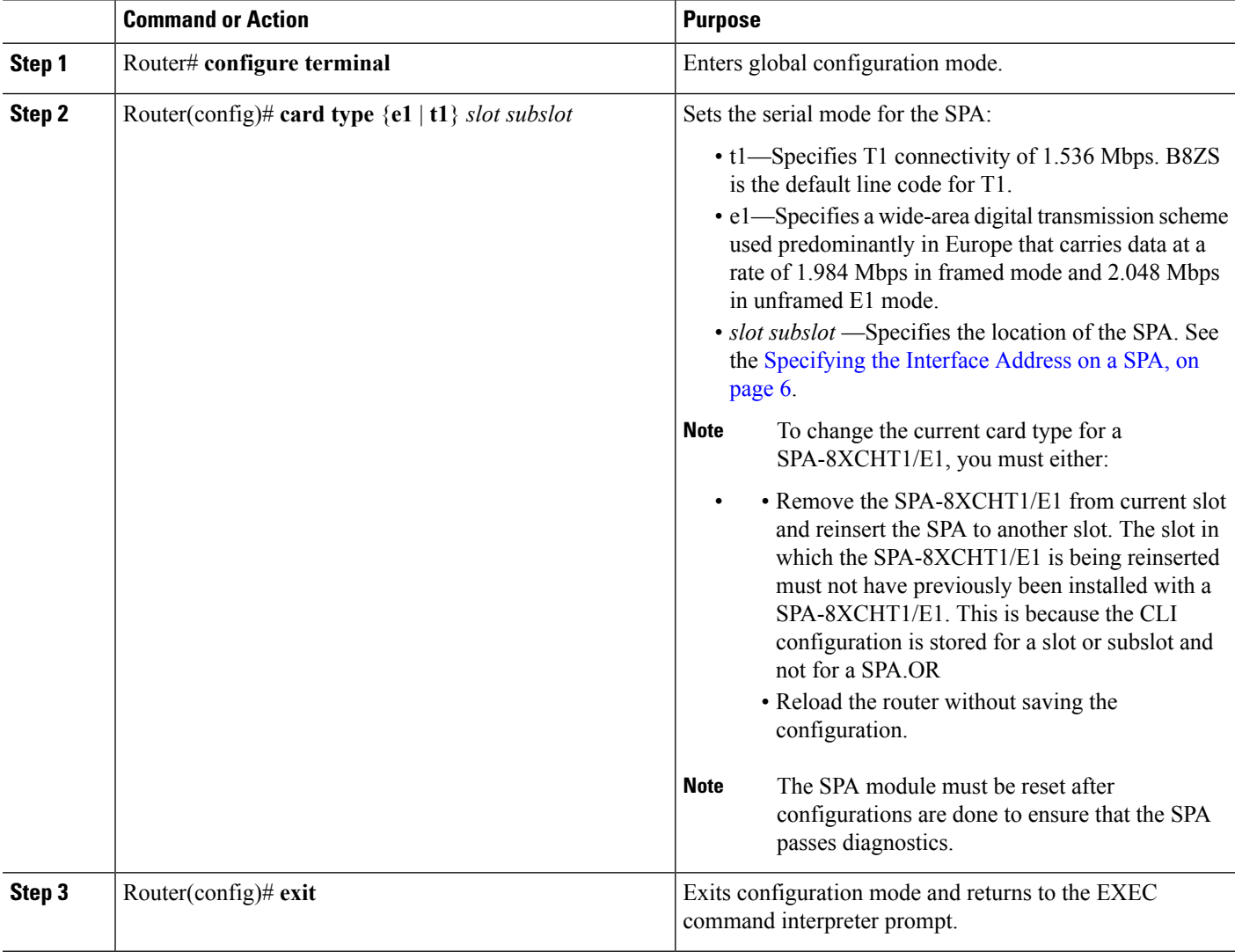

## <span id="page-2-0"></span>**Enabling the Interfaces on the Controller**

To create the interfaces for the 8-Port Channelized T1/E1 Serial SPA, complete these steps:

### **SUMMARY STEPS**

- **1.** Router(config)# **controller** {**t1** | **e1**} *slot* /*subslot* /*port*
- **2.** Router(config-controller)# clock source {internal | line}
- **3.** Router(config-controller)# linecode {ami | b8zs | hdb3}
- **4. For T1 controllers**
- **5.** Router(config-controller)# channel-group t1 t1-number {timeslots range | unframed} [speed {56 | 64}]
- **6.** Router(config)# **exit**

### **DETAILED STEPS**

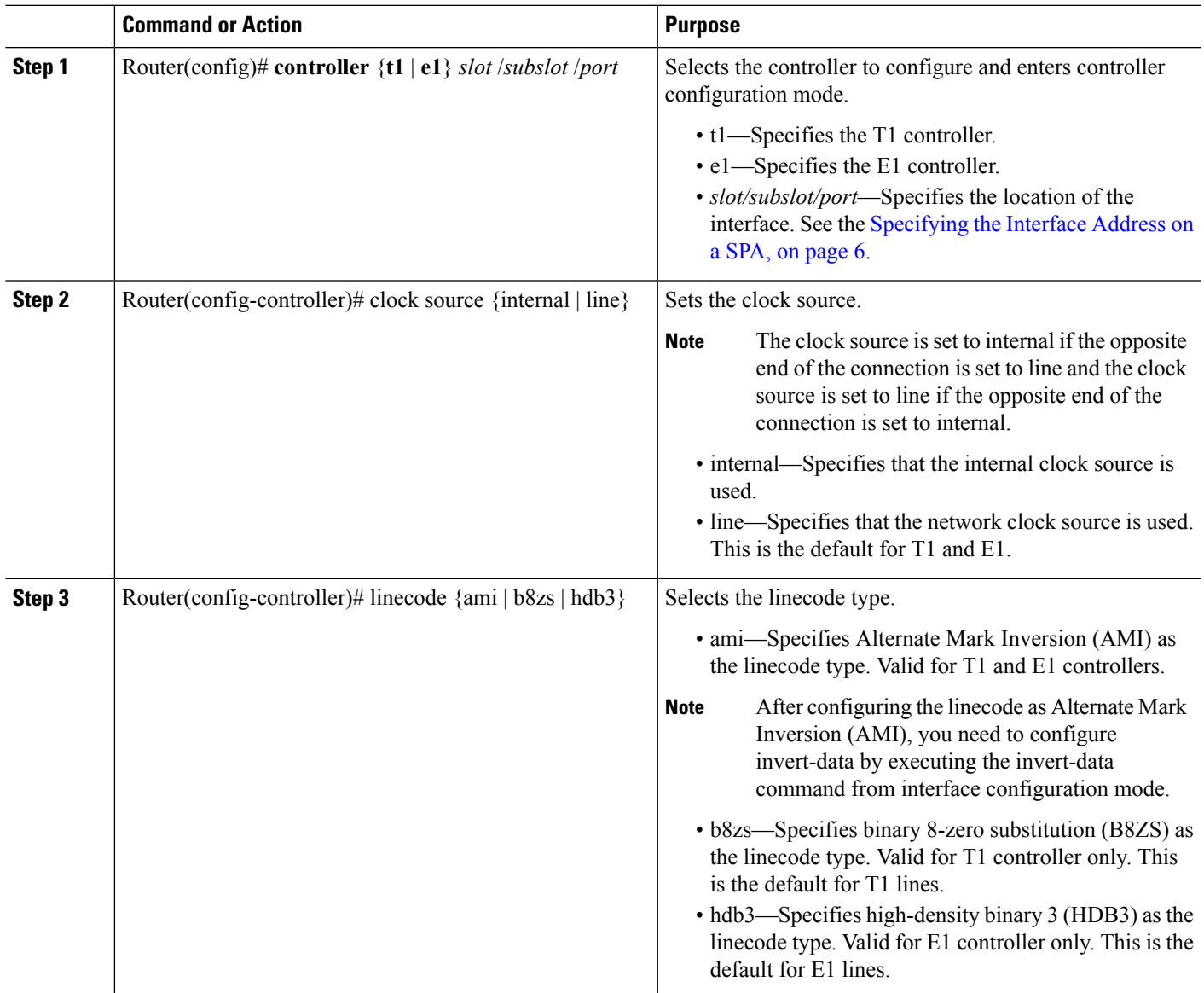

I

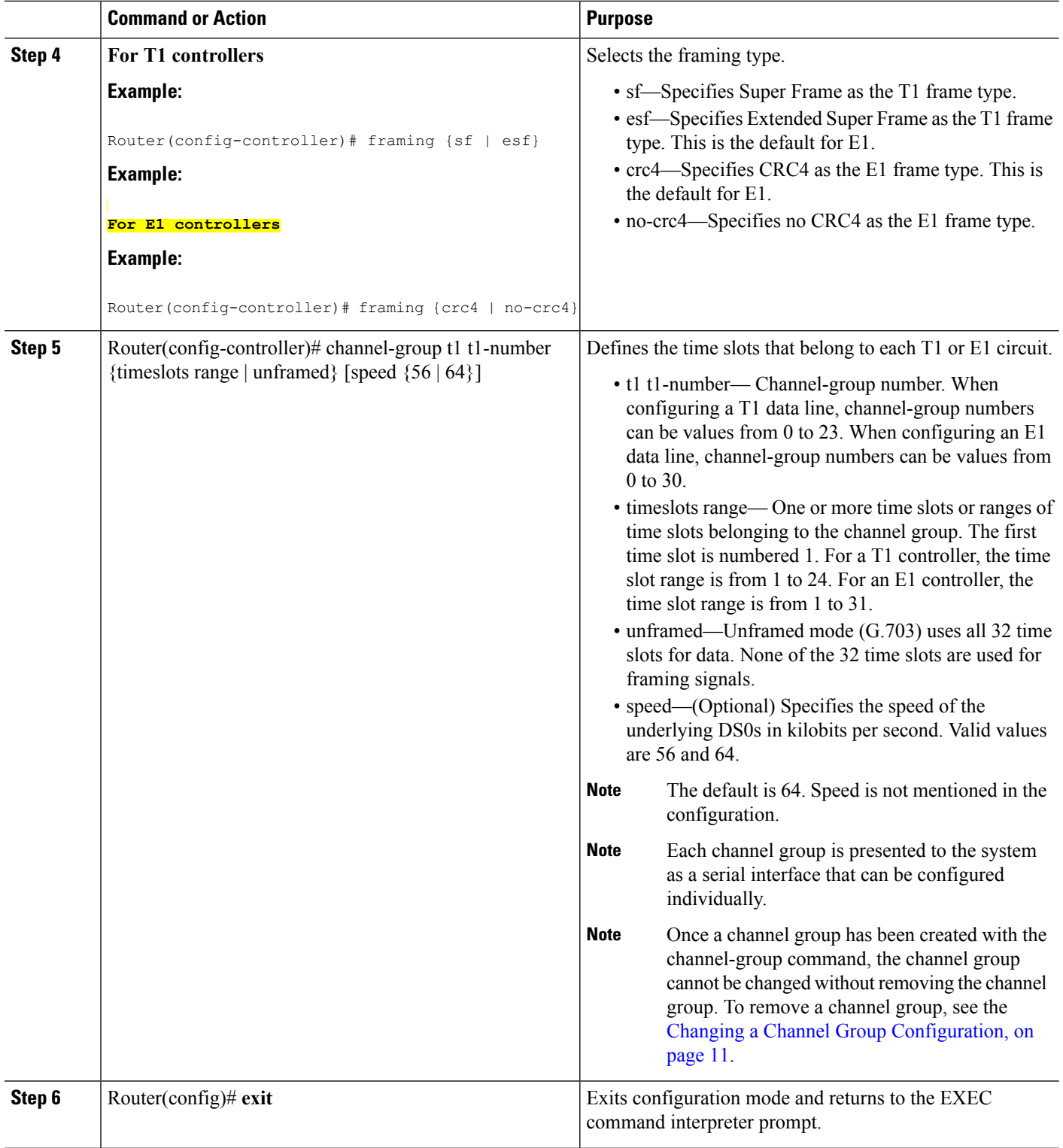

## **Verifying Controller Configuration**

Use the show controllers command to verify the controller configuration:

```
Router(config)# show controllers e1 0/3/0 brief
E1 0/3/0 is up.
 Applique type is SPA-8XCHT1/E1
 No alarms detected.
  alarm-trigger is not set
  Framing is crc4, Line Code is HDB3, Clock Source is Line.
  Data in current interval (571 seconds elapsed):
     0 Line Code Violations, 0 Path Code Violations
     0 Slip Secs, 0 Fr Loss Secs, 0 Line Err Secs, 0 Degraded Mins
     0 Errored Secs, 0 Bursty Err Secs, 0 Severely Err Secs, 0 Unavail Secs
  Total Data (last 24 hours)
     0 Line Code Violations, 0 Path Code Violations,
     0 Slip Secs, 0 Fr Loss Secs, 0 Line Err Secs, 0 Degraded Mins,
     0 Errored Secs, 0 Bursty Err Secs, 0 Severely Err Secs, 0 Unavail Secs
```
### **Setting the IP Address**

To set the IP address for the 8-Port Channelized T1/E1 Serial SPA, complete these steps:

#### **SUMMARY STEPS**

Ш

- **1.** Router(config)# **interface serial slot/***subslot/port:channel-group*
- **2.** Router(config-if)# **ip address** *address mask*
- **3.** Router(config)# **exit**

### **DETAILED STEPS**

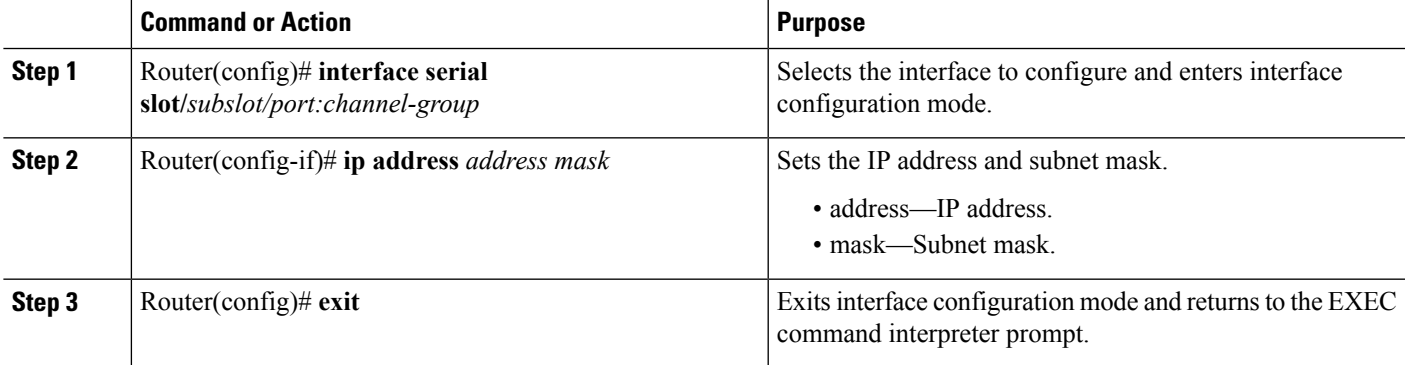

## **Verifying Interface Configuration**

Use the show interfaces command to verify the interface configuration:

```
Router(config)# show interfaces
Serial6/0/1:0 is up, line protocol is up
Hardware is SPA-8XCHT1/E1
  MTU 1500 bytes, BW 1536 Kbit, DLY 20000 usec,
     reliability 255/255, txload 1/255, rxload 1/255
  Encapsulation HDLC, crc 16, loopback not set
  Keepalive set (10 sec)
  LCP Open, multilink Open
  Last input 00:00:03, output 00:00:03, output hang never
  Last clearing of "show interface" counters 5d17h
  Input queue: 0/75/0/0 (size/max/drops/flushes); Total output drops: 3194905708
  Queueing strategy: fifo
```

```
Output queue: 0/40 (size/max)
30 second input rate 0 bits/sec, 0 packets/sec
30 second output rate 0 bits/sec, 0 packets/sec
   74223 packets input, 1187584 bytes, 0 no buffer
  Received 0 broadcasts (0 IP multicast)
   0 runts, 0 giants, 0 throttles
   0 input errors, 0 CRC, 0 frame, 0 overrun, 0 ignored, 0 abort
   74227 packets output, 1187751 bytes, 0 underruns
   0 output errors, 0 collisions, 2 interface resets
  0 output buffer failures, 0 output buffers swapped out
   4 carrier transitions no alarm present
Timeslot(s) Used:1-24, subrate: 64Kb/s, transmit delay is 0 flags
```
## <span id="page-5-0"></span>**Specifying the Interface Address on a SPA**

SPA interface ports begin numbering with "0" from left to right. Single-port SPAs use only the port number 0. To configure or monitor SPA interfaces, you need to specify the physical location of the SIP, SPA, and interface in the CLI. The interface address format is *slot***/***subslot***/***port* , where:

- *slot* —Specifies the chassis slot number in the Cisco ASR 1000 Series Routers where the SIP is installed.
- *subslot* —Specifies the slot of the SIP where the SPA is installed.
- *port* —Specifies the number of the individual interface port on a SPA.

The following example shows how to specify the first interface (0) on a SPA installed in the first subslot of a SIP (0) installed in chassis slot 3:

```
Router(config)# interface serial 3/0/0
```
This command shows a serial SPA as a representative example, however the same *slot* /*subslot* /*port* format is similarly used for other SPAs (such as ATM and POS) and other non-channelized SPAs.

For the 8-Port Channelized T1/E1 Serial SPA, the interface address format is *slot/subslot/port***:***channel-group* , where:

• channel-group—Specifies the logical channel group assigned to the time slots within the T1 link.

For more information about identifying slots and subslots, see the Required [Configuration](#page-0-1) Tasks, on page [1.](#page-0-1)

## **Optional Configurations**

There are several standard, but optional, configurations that might be necessary to complete the configuration of your serial SPA.

### **Configuring Framing**

Framing is used to synchronize data transmission on the line.Framing allows the hardware to determine when each packet starts and ends. To configure framing, use the following commands.

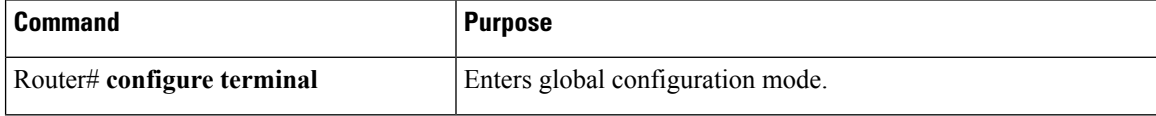

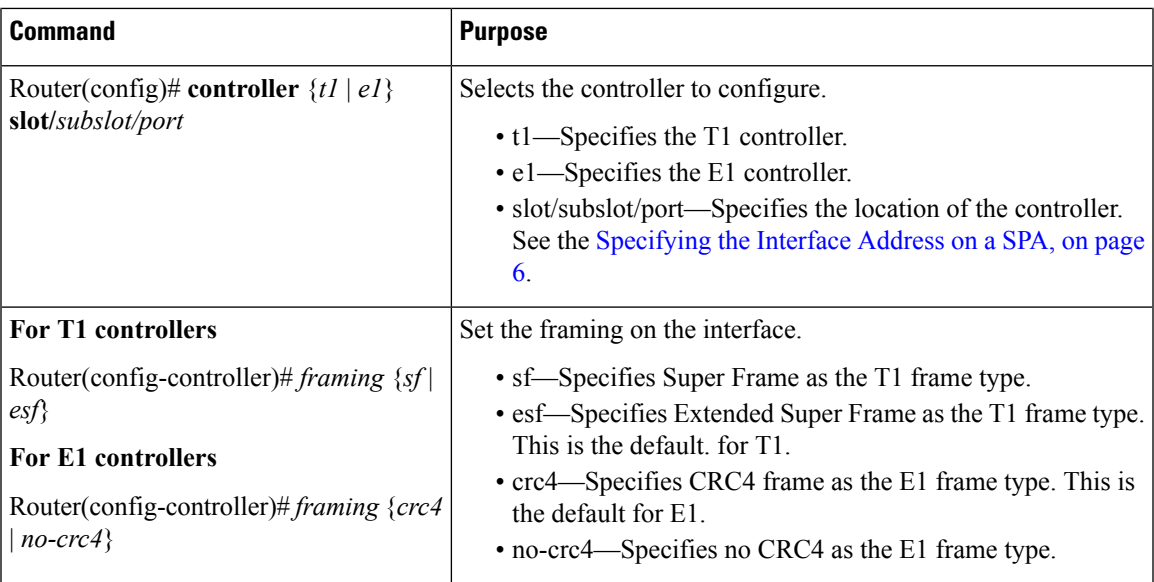

#### **Verifying Framing Configuration**

Use the show controllers command to verify the framing configuration:

```
Router(config)# show controllers e1 0/3/0 brief
E1 0/3/0 is up.
 Applique type is SPA-8XCHT1/E1
 No alarms detected.
  alarm-trigger is not set
  Framing is crc4, Line Code is HDB3, Clock Source is Line.
  Data in current interval (571 seconds elapsed):
     0 Line Code Violations, 0 Path Code Violations
     0 Slip Secs, 0 Fr Loss Secs, 0 Line Err Secs, 0 Degraded Mins
     0 Errored Secs, 0 Bursty Err Secs, 0 Severely Err Secs, 0 Unavail Secs
  Total Data (last 24 hours)
     0 Line Code Violations, 0 Path Code Violations,
     0 Slip Secs, 0 Fr Loss Secs, 0 Line Err Secs, 0 Degraded Mins,
     0 Errored Secs, 0 Bursty Err Secs, 0 Severely Err Secs, 0 Unavail Secs
```
### **Configuring Encapsulation**

When traffic crosses a WAN link, the connection needs a Layer 2 protocol to encapsulate traffic. To set the encapsulation method, use the following commands:

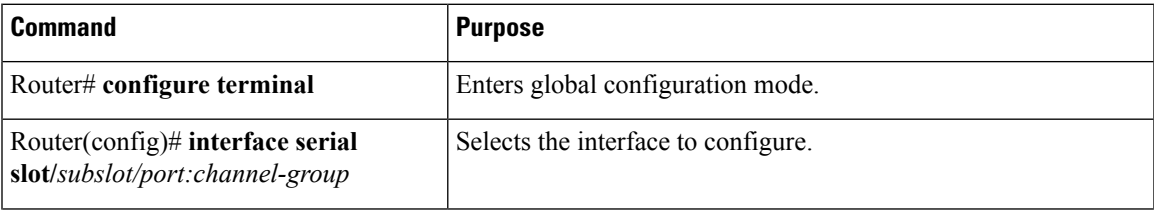

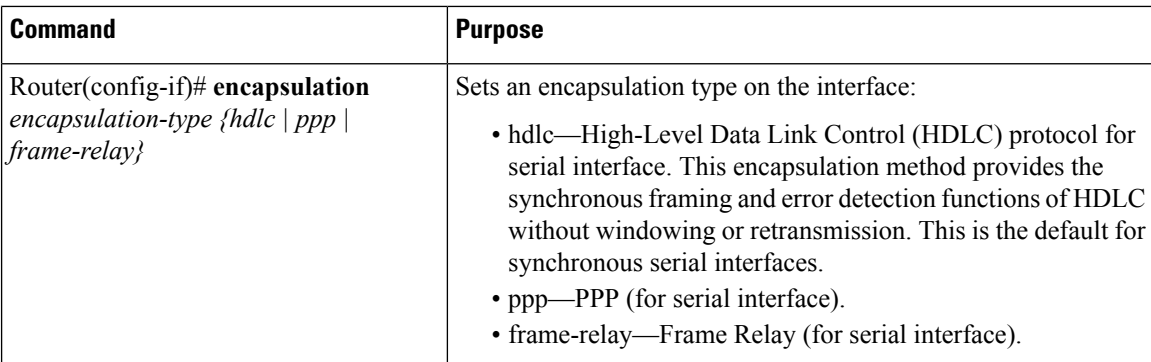

#### **Verifying Encapsulation**

Use the show interfaces serial command to verify encapsulation on the interface:

```
Router# show interfaces serial 2/0/0:0
Serial2/0/0:0 is down, line protocol is down
  Hardware is SPA-8XCHT1/E1
 MTU 1500 bytes, BW 1536 Kbit, DLY 20000 usec,
     reliability 255/255, txload 1/255, rxload 1/255
  Encapsulation PPP, crc 32, loopback not set
  Keepalive set (10 sec)
  LCP Closed, multilink Closed
  Last input 1w0d, output 1w0d, output hang never
  Last clearing of show interfaceunters 6d23h
  Input queue: 0/75/0/0 (size/max/drops/flushes); Total output drops: 0
  Queueing strategy: weighted fair
  Output queue: 0/1000/64/0 (size/max total/threshold/drops)
     Conversations 0/0/256 (active/max active/max total)
     Reserved Conversations 0/0 (allocated/max allocated)
     Available Bandwidth 1152 kilobits/sec
  30 second input rate 0 bits/sec, 0 packets/sec
  30 second output rate 0 bits/sec, 0 packets/sec
     0 packets input, 0 bytes, 0 no buffer
     Received 0 broadcasts (0 IP multicast)
     0 runts, 0 giants, 0 throttles
     0 input errors, 0 CRC, 0 frame, 0 overrun, 0 ignored, 0 abort
     0 packets output, 0 bytes, 0 underruns
     0 output errors, 0 collisions, 0 interface resets
     0 output buffer failures, 0 output buffers swapped out
     0 carrier transitions alarm present
  Timeslot(s) Used:1-24, subrate: 64Kb/s, transmit delay is 0 flags
```
### **Configuring the CRC Size for T1**

All 8-Port Channelized T1/E1 Serial SPA interfaces use a 16-bit cyclic redundancy check (CRC) by default, but also support a 32-bit CRC. CRC is an error-checking technique that uses a calculated numeric value to detect errors in transmitted data. The designators 16 and 32 indicate the length (in bits) of the frame check sequence (FCS). A CRC of 32 bits provides more powerful error detection, but adds overhead. Both the sender and receiver must use the same setting.

CRC-16, the most widely used CRC throughout the UnitedStates and Europe, is used extensively with WANs. CRC-32 is specified by IEEE 802 and as an option by some point-to-point transmission standards. It is often used on Switched Multimegabit Data Service (SMDS) networks and LANs.

To set the length of the cyclic redundancy check (CRC) on a T1 interface, use the following:

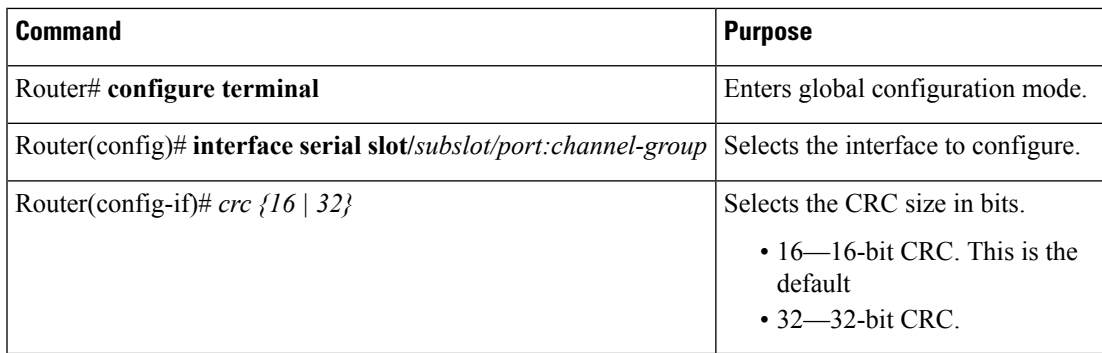

#### **Verifying the CRC Size**

Ш

Use the show interfaces serial command to verify the CRC size set on the interface:

```
Router# show interfaces serial 6/0/0:0
Serial6/0/0:0 is up, line protocol is up
 Hardware is SPA-T1E1
 MTU 1500 bytes, BW 1536 Kbit, DLY 20000 usec,
    reliability 255/255, txload 1/255, rxload 1/255
 Encapsulation PPP, crc 32, loopback not set
 Keepalive set (10 sec)
 LCP Open, multilink Open
  Last input 00:00:38, output 00:00:00, output hang never
  Last clearing of "show interface" counters 01:46:16
 Input queue: 0/75/0/0 (size/max/drops/flushes); Total output drops: 0
  Queueing strategy: fifo
  Output queue: 0/40 (size/max)
  30 second input rate 0 bits/sec, 0 packets/sec
  30 second output rate 0 bits/sec, 0 packets/sec
    1272 packets input, 20396 bytes, 0 no buffer
    Received 0 broadcasts (0 IP multicast)
    0 runts, 0 giants, 0 throttles
     6 input errors, 3 CRC, 0 frame, 0 overrun, 0 ignored, 3 abort
    1276 packets output, 20460 bytes, 0 underruns
    0 output errors, 0 collisions, 0 interface resets
     0 output buffer failures, 0 output buffers swapped out
     0 carrier transitions no alarm present
  Timeslot(s) Used:1-24, subrate: 64Kb/s, transmit delay is 0 flags
```
### **Configuring FDL**

Facility Data Link (FDL) is a 4-kbps channel provided by the Extended Super Frame (ESF) T1 framing format. The FDL performs outside the payload capacity and allows you to check error statistics on terminating equipment without intrusion.

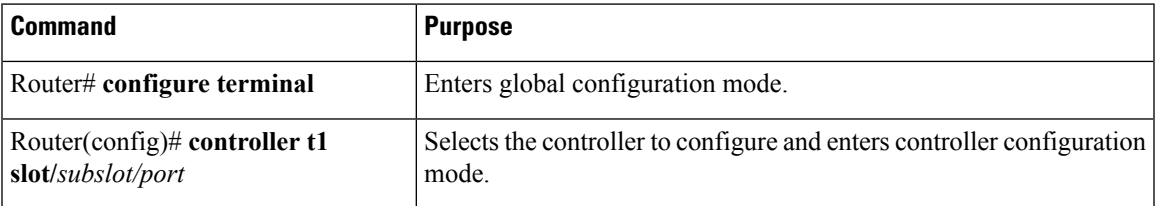

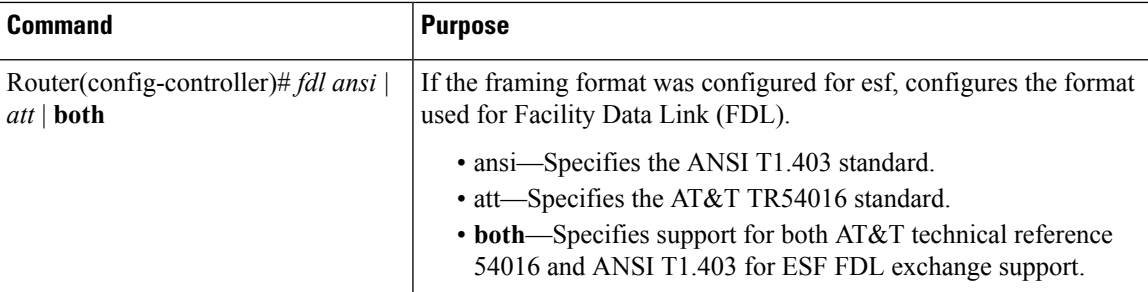

#### **Verifying FDL**

Use the **show controllers t1** command to verify the FDL setting:

```
Router# show controllers t1 0/2/0
T1 0/2/0 is up.
 Applique type is SPA-8XCHT1/E1
  Cablelength is long gain36 0db
 No alarms detected.
  alarm-trigger is not set
  Soaking time: 3, Clearance time: 10
 AIS State:Clear LOS State:Clear LOF State:Clear
  Framing is ESF, Line Code is B8ZS, Clock Source is Line.
  Data in current interval (750 seconds elapsed):
     4000 Line Code Violations, 0 Path Code Violations
     0 Slip Secs, 0 Fr Loss Secs, 1 Line Err Secs, 0 Degraded Mins
     0 Errored Secs, 0 Bursty Err Secs, 0 Severely Err Secs, 0 Unavail Secs
     0 Near-end path failures, 0 Far-end path failures, 0 SEF/AIS Secs
```
### **Invert Data on the T1/E1 Interface**

If the interface on the 8-Port Channelized T1/E1 Serial SPA is used to drive a dedicated T1 line that does not have B8ZS encoding, you must invert the data stream on the connecting CSU/DSU or on the interface. Be careful not to invert data on both the CSU/DSU and the interface, as two data inversions will cancel each other out. To invert data on a  $T1/E1$  interface, use the following commands:

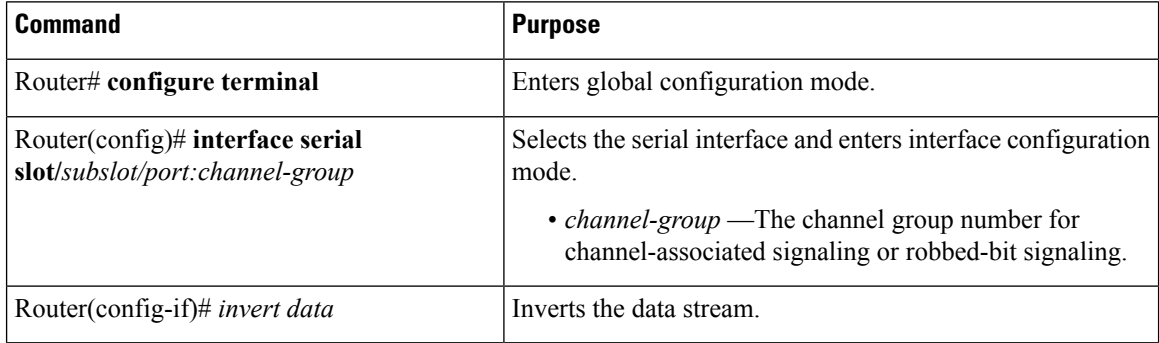

#### **Verifying Invert Data on the T1/E1 Interface**

Use the show running configuration command to verify that invert data has been set:

```
Router# show running configuration
interface Serial6/0/0:0
no ip address
```
Ш

```
encapsulation ppp
logging event link-status
load-interval 30
invert data
no cdp enable
ppp chap hostname group1
ppp multilink
multilink-group 1
```
## <span id="page-10-1"></span>**Changing a Channel Group Configuration**

To alter the configuration of an existing channel group, the channel group needs to be removed first. To remove an existing channel group, use the following commands:

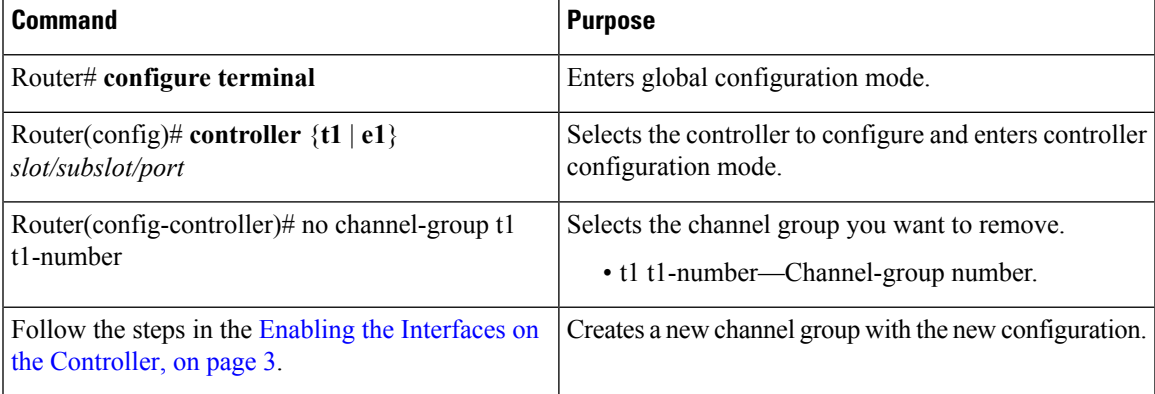

## **Configuring QoS Features on Serial SPAs**

The SIPs and SPAs support many QoS features using modular QoS CLI (MQC) configuration. Since there are no serial SPA-specific QoS features, refer to your network processor documentation for QoS configuration information.

## **Saving the Configuration**

To save your running configuration to nonvolatile random-access memory (NVRAM), use the following command in privileged EXEC configuration mode:

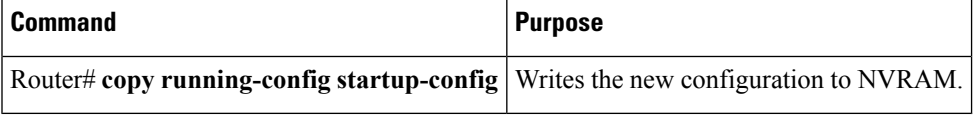

For information about managing your system images and configuration files, refer to the [Cisco](http://www.cisco.com/en/US/docs/ios/12_2/configfun/configuration/guide/fcf008.html) IOS [Configuration](http://www.cisco.com/en/US/docs/ios/12_2/configfun/configuration/guide/fcf008.html) Fundamentals Configuration Guide and Cisco IOS [Configuration](http://www.cisco.com/en/US/docs/ios/12_2/configfun/command/reference/ffun_r.html) Fundamentals Command [Reference](http://www.cisco.com/en/US/docs/ios/12_2/configfun/command/reference/ffun_r.html) publications for your Cisco IOS software release.

# <span id="page-10-0"></span>**Verifying the Interface Configuration**

Besides using the **show running-configuration** command to display your Cisco ASR 1000 Series Routers configuration settings, you can use the **show interfaces serial** and the **show controllers serial** commands to get detailed information on a per-port basis for your 8-Port Channelized T1/E1 Serial SPA.

## **Verifying Per-Port Interface Status**

To find detailed interface information on a per-port basis for the 8-Port Channelized T1/E1 Serial SPA, use the **show interfaces serial** command.

```
Router# show interfaces serial 3/0/1:0
Serial0/3/0:0 is up, line protocol is up
  Hardware is SPA-8XCHT1/E1
 Internet address is 79.1.1.2/16
 MTU 1500 bytes, BW 1984 Kbit, DLY 20000 usec,
    reliability 255/255, txload 240/255, rxload 224/255
 Encapsulation HDLC, crc 16, loopback not set
 Keepalive not set
  Last input 3d21h, output 3d21h, output hang never
  Last clearing of ''show interface'' counters never
  Input queue: 0/375/0/0 (size/max/drops/flushes); Total output drops: 2998712
  Queueing strategy: fifo
 Output queue: 0/40 (size/max)
  5 minute input rate 1744000 bits/sec, 644 packets/sec
  5 minute output rate 1874000 bits/sec, 690 packets/sec
     180817311 packets input, 61438815508 bytes, 0 no buffer
    Received 0 broadcasts (0 IP multicasts)
     0 runts, 0 giants, 0 throttles
     2 input errors, 0 CRC, 0 frame, 0 overrun, 0 ignored, 2 abort
     180845200 packets output, 61438125092 bytes, 0 underruns
     0 output errors, 0 collisions, 2 interface resets
     0 output buffer failures, 0 output buffers swapped out
     1 carrier transitions no alarm present
  Timeslot(s) Used:1-31, subrate: 64Kb/s, transmit delay is 0 flags 2
```
# <span id="page-11-0"></span>**Configuration Examples**

This section includes the following configuration examples:

## **Framing and Encapsulation Configuration Example**

The following example sets the framing and encapsulation for the controller and interface:

```
! Specify the controller and enter controller configuration mode
!
Router(config)# controller t1 2/0/0
!
! Specify the framing method
!
Router(config-controller)# framing esf
!
! Exit controller configuration mode and return to global configuration mode
!
Router(config-controller)# exit
!
! Specify the interface and enter interface configuration mode
!
Router(config)# interface serial 2/0/0:0
!
! Specify the encapsulation protocol
!
```
Ш

```
Router(config-if)# encapsulation ppp
!
! Exit interface configuration mode
!
Router(config-if)# exit
!
! Exit global configuration mode
!
Router(config)# exit
```
## **CRC Configuration Example**

The following example sets the CRC size for the interface:

```
! Specify the interface and enter interface configuration mode
!
Router(config)# interface serial 2/0/0:0
!
! Specify the CRC size
!
Router(config-if)# crc 32
!
! Exit interface configuration mode and return to global configuration mode
!
Router(config-if)# exit
!
! Exit global configuration mode
!
Router(config)# exit
```
## **Facility Data Link Configuration Example**

The following example configures Facility Data Link:

```
! Specify the controller and enter controller configuration mode
!
Router(config)# controller t1 2/0/0
!
! Specify the FDL specification
!
Router(config-controller)#
fdl ansi
!
! Exit controller configuration mode and return to global configuration mode
!
Router(config-controller)# exit
!
! Exit global configuration mode
!
Router(config)# exit
```
## **Invert Data on the T1/E1 Interface Example**

The following example inverts the data on the serial interface:

```
! Enter global configuration mode
!
```

```
Router# configure terminal
!
! Specify the serial interface and enter interface configuration mode
!
Router(config)# interface serial 2/1/3:0
!
! Configure invert data
!
Router(config-if)# invert data
!
! Exit interface configuration mode and return to global configuration mode
!
Router(config-if)# exit
!
! Exit global configuration mode
!
Router(config)# exit
```